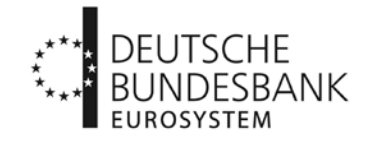

An alle Banken (MFIs) und an die Rechenzentralen der Sparkassen und Kreditgenossenschaften

20. August 2014

## **Rundschreiben Nr. 51/2014**

#### **Bilanzstatistik**

 $\overline{\phantom{a}}$  , where  $\overline{\phantom{a}}$ 

hier: Berichtspflichten für Banken (MFIs), die an den gezielten längerfristigen Refinanzierungsgeschäften (GLRGs) des Eurosystems mit vierjähriger Laufzeit und vorzeitiger Rückzahlungsoption teilnehmen

- Information zur elektronischen Einreichung der Meldedaten im August 2014 -

Sehr geehrte Damen und Herren,

mit Bundesbank Rundschreiben Nr. 45/20[1](#page-0-0)4 $^1$  vom 23. Juli 2014 hatten wir die zur monatlichen Bilanzstatistik meldepflichtigen Banken (MFIs) über technische Umsetzungsfragen zu den Berichtspflichten informiert, die sich für die Teilnehmer an den GLRGs ergeben. Nachdem die EZB am [2](#page-0-1)9. Juli 2014 mit dem Beschluss EZB/2014/34 $^2$  die rechtliche Grundlage zur Durchführung der GLRGs veröffentlicht hat, möchten wir Ihnen hiermit weitere Informationen über die elektronische Einreichung der Meldedaten bei der Deutschen Bundesbank zukommen lassen.

# **Elektronische Einreichung der Bilanzdaten des Meldeschemas Y1**

Das ExtraNet der Deutschen Bundesbank ist eine leistungsfähige Infrastruktur basierend auf moderner Internet-Technologie, die eine verschlüsselte Übermittlung von Daten ermöglicht. Eine auf dieser Infrastruktur aufsetzende DV-Anwendung der Deutschen Bundesbank, das "Allgemeine Meldeportal Statistik" (AMS), bietet die Möglichkeit, Daten online zu erfassen und

<span id="page-0-0"></span><sup>1</sup> **[http://www.bundesbank.de/Redaktion/DE/Downloads/Bundesbank/Aufgaben\\_und\\_Organisation/Rundschr](http://www.bundesbank.de/Redaktion/DE/Downloads/Bundesbank/Aufgaben_und_Organisation/Rundschreiben/2014/2014_07_23_rs_45.pdf?__blob=publicationFile) [eiben/2014/2014\\_07\\_23\\_rs\\_45.pdf?\\_\\_blob=publicationFile](http://www.bundesbank.de/Redaktion/DE/Downloads/Bundesbank/Aufgaben_und_Organisation/Rundschreiben/2014/2014_07_23_rs_45.pdf?__blob=publicationFile)**

<span id="page-0-1"></span><sup>2</sup> **[https://www.ecb.europa.eu/ecb/legal/pdf/ecb\\_2014\\_34\\_f\\_sign.pdf](https://www.ecb.europa.eu/ecb/legal/pdf/ecb_2014_34_f_sign.pdf)**

an die Deutsche Bundesbank zu übermitteln. **Banken (MFIs), die an dem ersten GLRG teilnehmen, müssen den Meldebogen Y1 im AMS erfassen und die Daten anschließend fristgerecht bis spätestens 28. August 2014, 15:30 Uhr an die Deutsche Bundesbank übertragen. Wir empfehlen eine frühzeitige Dateneinreichung.**

Eine Kurzanleitung zur Y1-Meldungseinreichung über das AMS finden Sie als Anlage zu diesem Rundschreiben.

# **Technische Voraussetzungen für die elektronische Dateneinreichung**

Zur elektronischen Einreichung der Daten benötigen MitarbeiterInnen der GLRG-Teilnehmerbanken eine Zugriffsberechtigung auf das AMS (Benutzername (UserID) und Passwort).

Sofern Banken (MFIs) bereits ihr GLRG-Teilnahmeinteresse<sup>[3](#page-1-0)</sup> bekundet und deren MitarbeiterInnen die Berechtigung haben, Meldedaten zur monatlichen Bilanzstatistik (BISTA) über das Bundesbank-ExtraNet einzureichen<sup>[4](#page-1-1)</sup> bzw. Bundesbank-Rückfragen zur BISTA über ExtraNet-ConTact zu beantworten, ist das **Berechtigungsprofil dieser MitarbeiterInnen so angepasst worden, dass sie auch den Meldebogen Y1 erfassen können**[5](#page-1-2) . Entsprechend werden wir mit den MitarbeiterInnen der Banken (MFIs) verfahren, die gegenüber der Bundesbank bis spätestens Freitag, 22. August 2014, durch Rücksendung des Antwortbogens (siehe Fußnote 3) ihr Teilnahmeinteresse anzeigen und die bereits berechtigt sind, Meldungen zur BISTA einzureichen.

# **Mit der BISTA-Erstellung betraute MitarbeiterInnen, die bislang keine ExtraNet-Berechtigung zur Einreichung der BISTA haben, müssen sich schnellstmöglich registrieren**[6](#page-1-3) [7](#page-1-4) ,

um die Einreichungsberechtigung für das Meldeschema Y1 zu erhalten. Es ist zu beachten, dass der postalische Versand des Initial-Passwortes bei einer ExtraNet-Erstregistrierung an den (die) beantragende(n) Meldewesen-Mitarbeiter(in) an die Zentrale der jeweiligen Bank erfolgt und von dort aus im Rahmen der hausinternen Postverteilung weitergeleitet wird. Erfahrungsgemäß kann dies einige Tage in Anspruch nehmen.

<span id="page-1-0"></span>\_\_\_\_\_\_\_\_\_\_\_\_\_ <sup>3</sup> Den hierfür benötigten Antwortbogen finden Sie unter **http://www.bundesbank.de/Redaktion/DE/Downloads/Aufgaben/Geldpolitik/glrg\_antwortbogen\_lttro.pdf?\_\_ blob=publicationFile** 

<span id="page-1-1"></span><sup>4</sup> ExtraNet-Berechtigung für Fachverfahren "Bankenstatistisches Meldewesen", Funktionen "03. Einreichung der monatlichen Bilanzstatistik"

<span id="page-1-2"></span><sup>5</sup> Im Nachgang zu der Anpassung des Berechtigungsprofils haben die betroffenen MitarbeiterInnen eine automatisierte E-Mail-Benachrichtigung erhalten. Seitens der/des Berechtigten ist nichts weiter zu unternehmen.

<span id="page-1-3"></span><sup>6</sup> **https://extranet.bundesbank.de/bsvpub/**; Fachverfahren "Bankenstatistisches Meldewesen", auszuwählende Funktionen "03. Einreichung der monatlichen Bilanzstatistik" und "17. Online-Erfassung der monatlichen Bilanzstatistik"

<span id="page-1-4"></span><sup>7</sup> Falls bereits eine ExtraNet-Registrierung für ein anderes Fachverfahren besteht, kann auch eine Folgeregistrierung erfolgen; siehe Fußnote 6 (**https://extranet.bundesbank.de/bsvpriv/**).

Rundschreiben Nr. 51/2014 Seite 3 von 4

Aufgrund des knapp bemessenen Zeitrahmens und der erforderlichen technischen Vorbereitungsarbeiten (sowohl bei den GLRG-Teilnehmern als auch bei der Deutschen Bundesbank) **bitten wir alle Banken (MFIs), die Deutsche Bundesbank – sofern noch nicht geschehen – umgehend über ein Teilnahmeinteresse (siehe Fußnote 3) an den GLRGs zu informieren. Wir weisen darauf hin, dass eine Interessensbekundung keine Teilnahmeverpflichtung darstellt und bitten auch um die Abgabe von Fehlanzeigen.**

## **Dritteinreichungen**

 $\overline{\phantom{a}}$  , where  $\overline{\phantom{a}}$ 

<span id="page-2-0"></span>8

Banken (MFIs) können auch im AMS Meldedaten für Dritte einreichen. Eine telefonische Hilfestellung bei der Einrichtung erhalten Sie unter den Telefon-Nummern 069/9566-2350 bzw. -2351. Bitte prüfen Sie in diesem Zusammenhang, ob die Institute, für die Meldungen abgegeben werden sollen, bereits eine "Zurechnungserklärung zur elektronischen Einreichung (bank)statisti-scher Meldungen über das ExtraNet der Deutschen Bundesbank"<sup>[8](#page-2-0)</sup> abgegeben haben.

## **Besonderheiten für GLRG-Bietergruppen mit deutschen GLRG-Leitinstituten**

Bezüglich der Einreichungswege für die Meldedaten der ausländischen Gruppenmitglieder wird die Deutsche Bundesbank direkt Kontakt mit den betroffenen GLRG-Leitinstituten aufnehmen.

# **Anmerkungen zur Befüllung des Meldeschemas Y1**

Nachfolgend finden Sie einige Erläuterungen zu Fragen, die wir in den vergangenen Tagen wiederholt erhalten haben.

- Das Meldeschema Y1 ist vollständig auszufüllen. Hierbei gelten die Formalprüfungen der Anlage 2 des o. g. Bundesbank Rundschreibens Nr. 45/2014. Die elektronische Übermittlung der in der AMS-Erfassungsmaske Y1 eingetragenen Daten ist erst dann möglich, wenn alle Y1-internen Formalprüfungen erfüllt sind.
- In den Abschnitten mit den Zwischensummen in den Zeilen 200 und 300 sind kumulierte Werte über die gesamte Berichtsperiode (vgl. Y1-Kennziffer 906) einzutragen; z. B. "Summe der Bewertungskorrekturen über die Anzahl der Monate" für die Anwahlpositionen Y1.322/01 und Y1.322/02. In den Abschnitten mit den Zwischensummen in den Zeilen 100 und 400 sind Stände zum Beginn (Ultimo vor Beginn der Berichtsperiode) bzw. zum Ende der Berichtsperiode zu melden.
- Die Zeilen 130 und 430 haben einen optionalen Charakter. Werden dort Werte eingetragen, können die in Anlage 2 zum o. g. Rundschreiben Nr. 45/2014 vorgegebenen Formalprüfungen nur sehr eingeschränkt genutzt werden. In diesen Fällen muss die Datenqualität anhand der bei der jeweiligen Bank (MFI) hausintern verfügbaren Daten sichergestellt werden.

**[https://www.bundesbank.de/Redaktion/DE/Downloads/Service/Meldewesen/Bankenstatistik/XML/zurechnu](https://www.bundesbank.de/Redaktion/DE/Downloads/Service/Meldewesen/Bankenstatistik/XML/zurechnungserklaerung.pdf?__blob=publicationFile) [ngserklaerung.pdf?\\_\\_blob=publicationFile](https://www.bundesbank.de/Redaktion/DE/Downloads/Service/Meldewesen/Bankenstatistik/XML/zurechnungserklaerung.pdf?__blob=publicationFile)**

Rundschreiben Nr. 51/2014 Seite 4 von 4

Um eine fristgerechte Einreichung des vollständig ausgefüllten Meldeschemas Y1 (bis spätestens 28. August 2014, 15:30 Uhr) sicherzustellen, empfehlen wir eine frühzeitige Datenübermittlung an die Deutsche Bundesbank. Bei auftretenden (technischen) Problemen im Rahmen der Dateneinreichung wenden Sie sich bitte vor Ablauf der Einreichungsfrist an die E-Mail-Adresse **[extranet-s100@bundesbank.de](mailto:extranet-s100@bundesbank.de)** bzw. die Fax-Nummer [+49] 69 9566-509843.

Mit freundlichen Grüßen

Deutsche Bundesbank Michalik-Ringenaldus Conrad

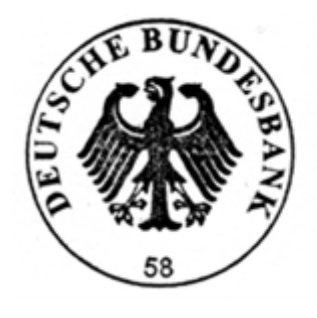

Beglaut Tárifb

Anlage

## **Erfassung des GLRG-Meldebogens Y1 im Allgemeinen Meldeportal Statistik (AMS)**

Die Anwendung AMS wird unter folgendem Link aufgerufen:

<https://extranet.bundesbank.de/ams/>

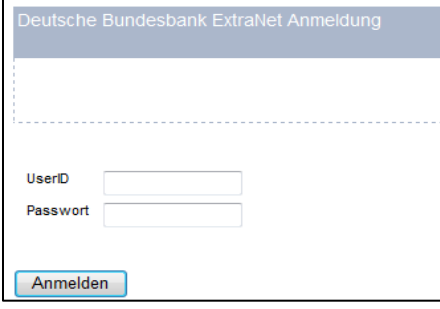

Nach Eingabe des Benutzernamens (UserID) und des Passworts gelangt man zur folgenden Maske (Extranet-Registrierung muss vorab erfolgt sein):

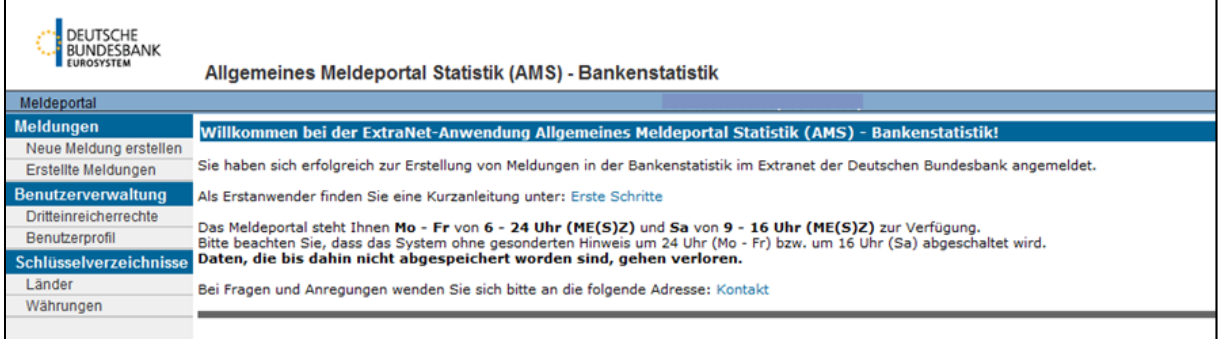

#### Unter "Meldungen" -> "Neue Meldung erstellen" auswählen

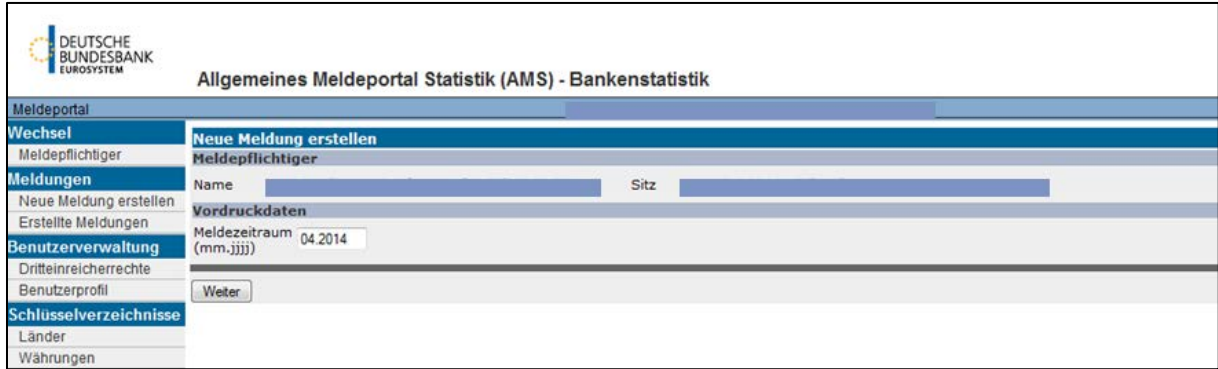

- Aktuellen Meldetermin eingeben (mm.jjjj). Im August 2014 erwartet die Deutsche Bundesbank hier zwei Meldungen mit Ständen am Ende der jeweiligen Berichtsperiode ("04.2014" für April 2014 und "07.2014" für Juli 2014). Bitte achten Sie darauf, dass nur die vorgenannten Termine erfasst werden (das System würde auch jeden anderen Monatswert akzeptieren).
- Anschließend den Termin mit "Weiter" bestätigen

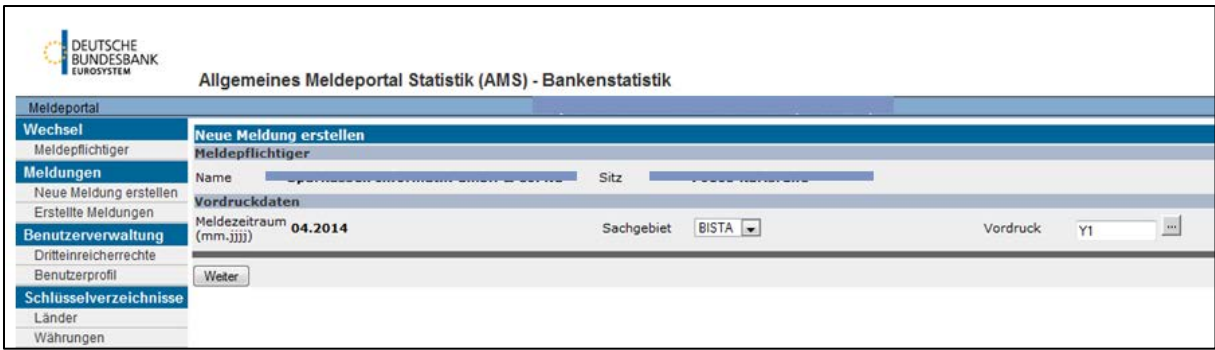

- Sachgebiet "BISTA" auswählen
- Vordruck/Meldeschema "Y1" auswählen Bitte beachten Sie, dass in der Auswahlmaske weitere Bilanzstatistik-Meldeschemata auswählbar sind; diese sind nicht zur Benutzung freigegeben!
- Anschließend die Auswahl mit "Weiter" bestätigen

Bei erstmaliger Erstellung einer Meldung muss die Eingabe des fachlichen Ansprechpartners erfolgen:

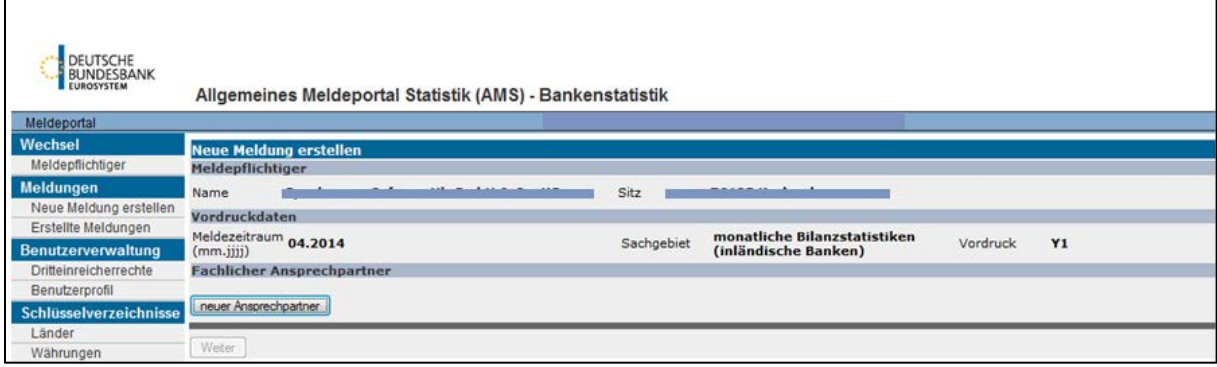

- "neuer Ansprechpartner" auswählen
	- und Erfassungsmaske ausfüllen

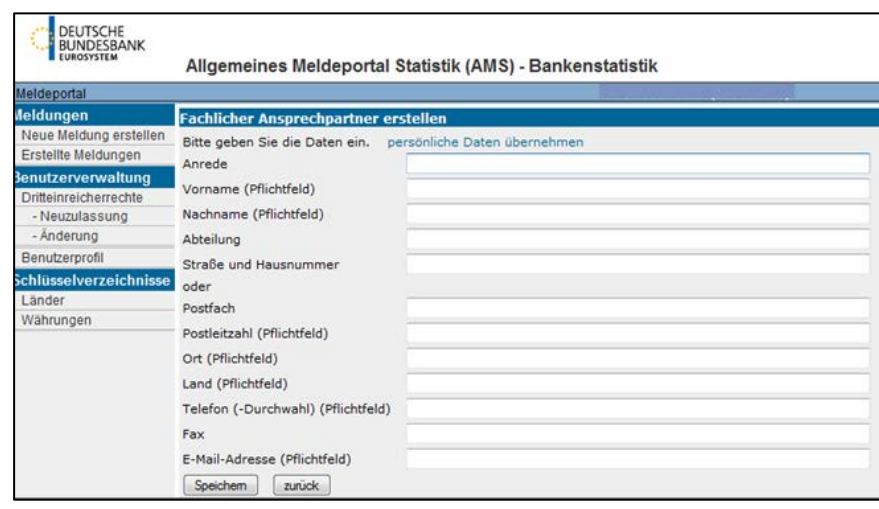

> Nach dem Speichern gelangt man wieder auf die Ursprungsmaske:

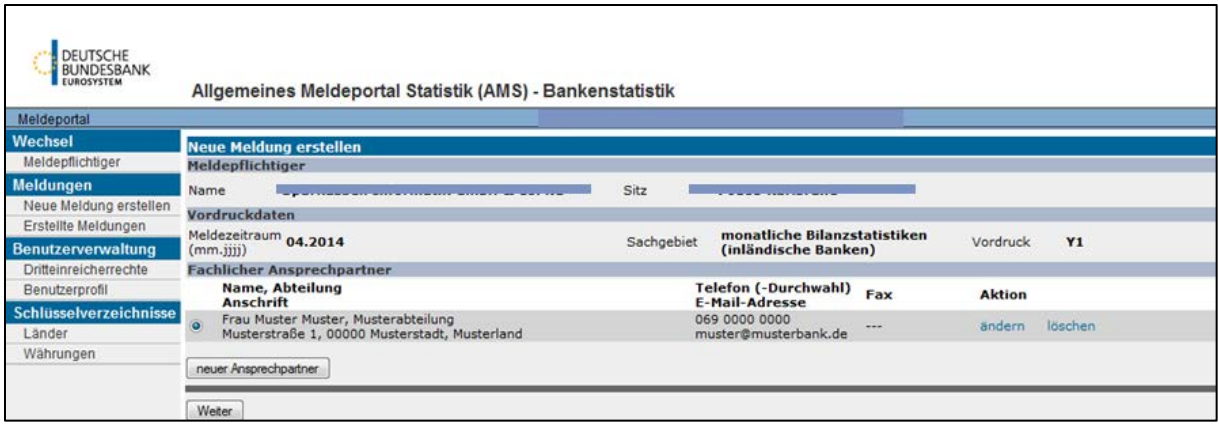

• Auswahl "Weiter"

## Erfassungsmaske des GLRG Meldeschemas Y1

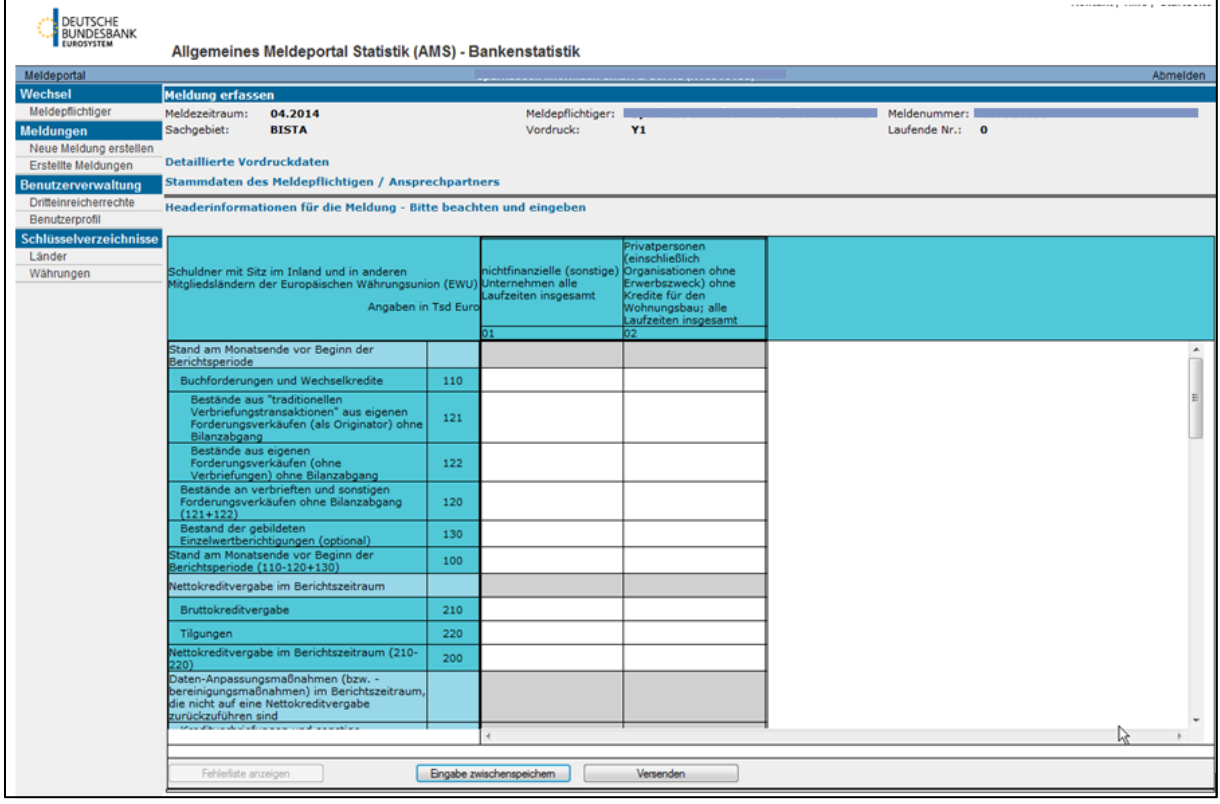

- Erfassungsmaske vollständig ausfüllen
	- ♦ Hinweis: Einige Angaben können erst dann erfasst werden, wenn die Abschnittsüberschrift "Headerinformationen für die Meldung" angeklickt wird. Ihren MFI-Identifikator (MFI-Code) finden Sie – sofern nicht bekannt – unter http://www.ecb.europa.eu/stats/money/mfi/general/html/daily\_list.en.html; "The euro area population of MFIs per category", "Credit institutions".
- > "Eingabe zwischenspeichern"
- "Versenden"

Hinweis: Versenden ist erst dann möglich, wenn alle Formalprüfungen erfüllt sind

(vgl. Anlage 2 zu Bundesbank Rundschreiben Nr. 45/2014 [http://www.bundesbank.de/Redaktion/DE/Downloads/Bundesbank/Aufgaben\_und\_ Organisation/Rundschreiben/2014/2014\_07\_23\_rs\_45.pdf?\_\_blob=publicationFile])

> Anschließend das Versenden bestätigen:<br>
Meldung von Webseite

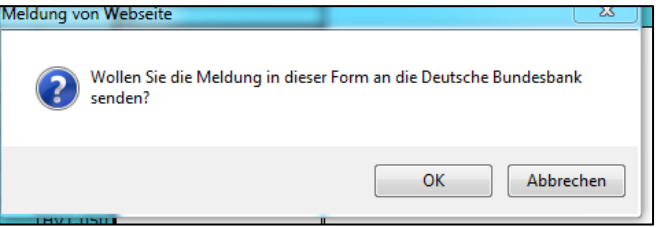

- Das Meldeschema wird an die Deutsche Bundesbank übermittelt
- Bereits versendete GLRG-Meldeschemata Y1 finden Sie unter "Erstellte Meldungen"

Hilfestellung bei der Datenerfassung:

- > Technische Fragen zur Bedienung des Meldeportals: Telefon: 069/9566-2350 bzw. -2351
- > Inhaltliche Fragen zum Meldeschema: Telefon: 069/9566-2356 bzw. -2471